# **盐城师范学院图书馆座位预约管理系统使用指南**

# **安 装 注 册**

步骤1、扫码下载学习通APP(如果已安装且已注册账号请直接跳转到步骤3)

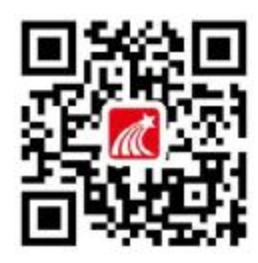

步骤 2、新用户注册并绑定单位到"盐城师范学院图书馆"

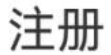

 $\langle$ 

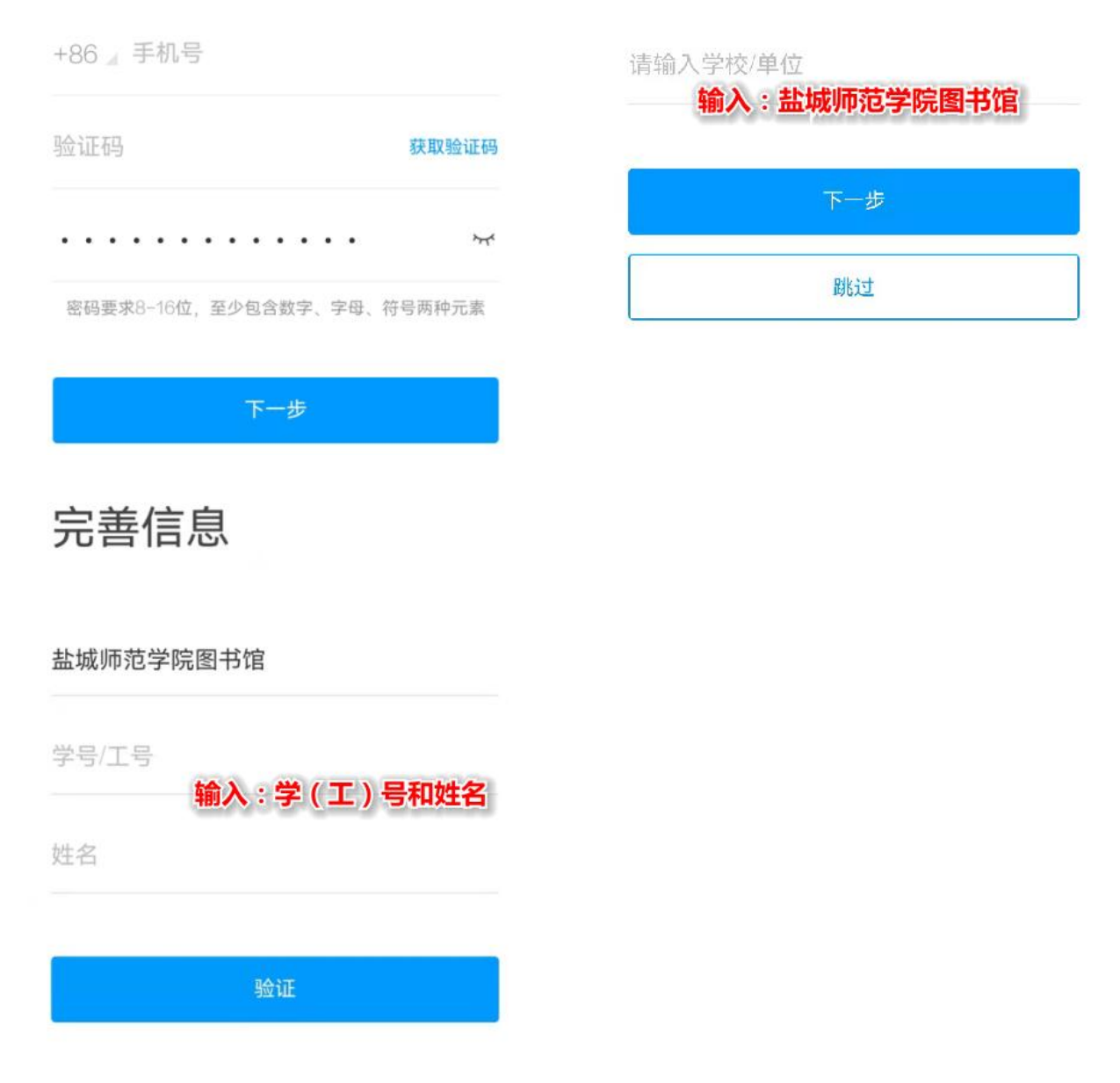

步骤3、老用户添加单位"盐城师范学院图书馆"(新注册的用户请直接跳转到下一步骤)

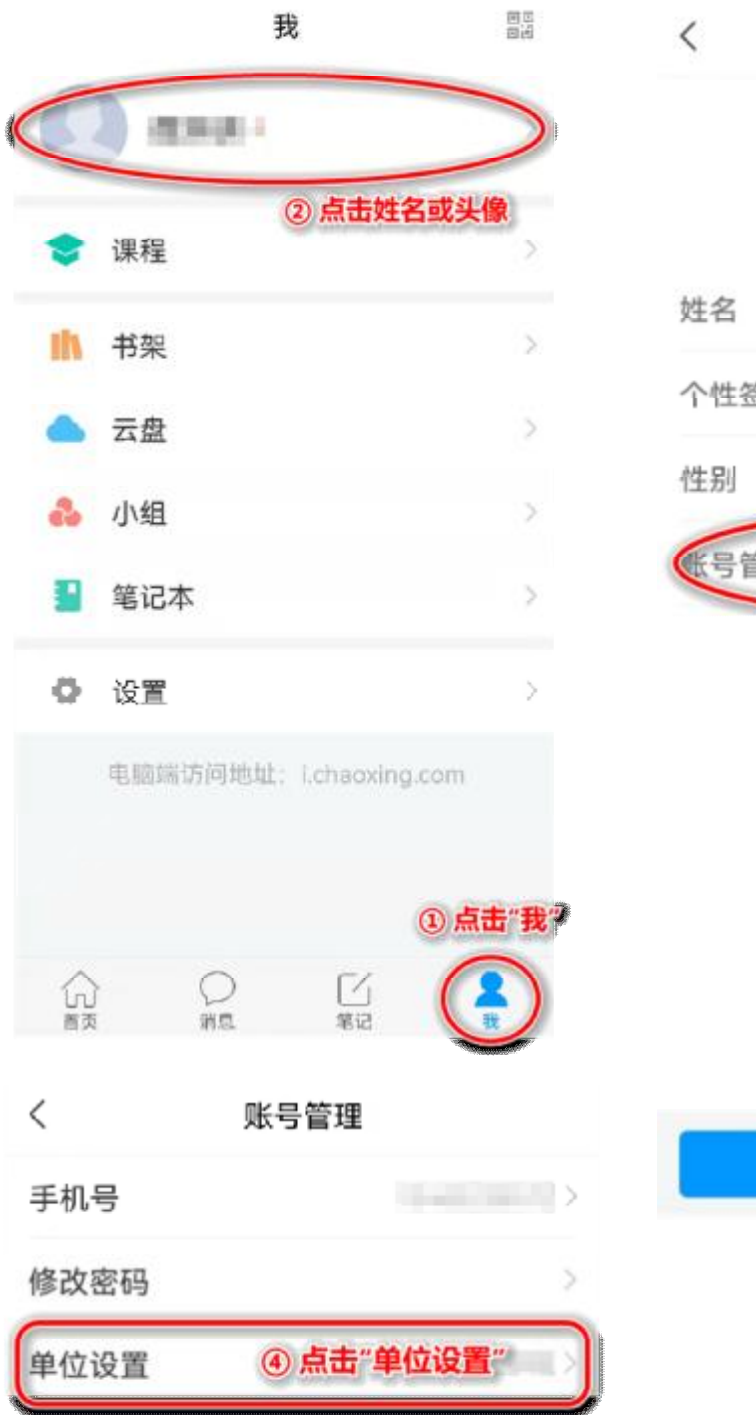

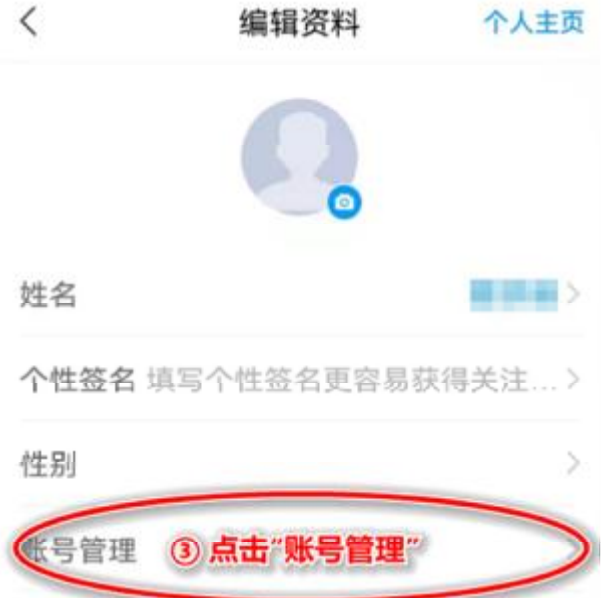

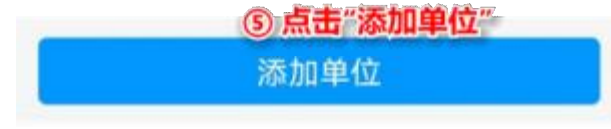

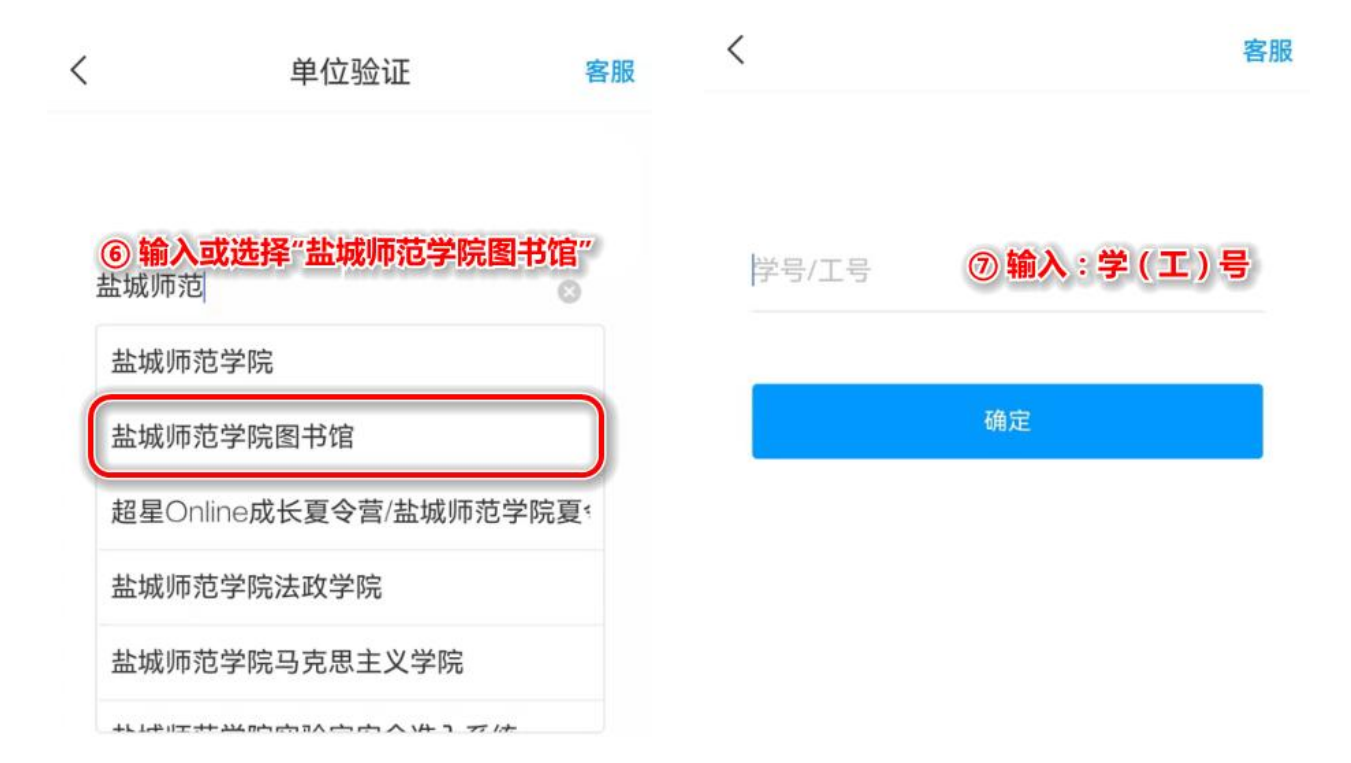

### 步骤 4、回到首页选择"盐城师范学院图书馆"进入应用

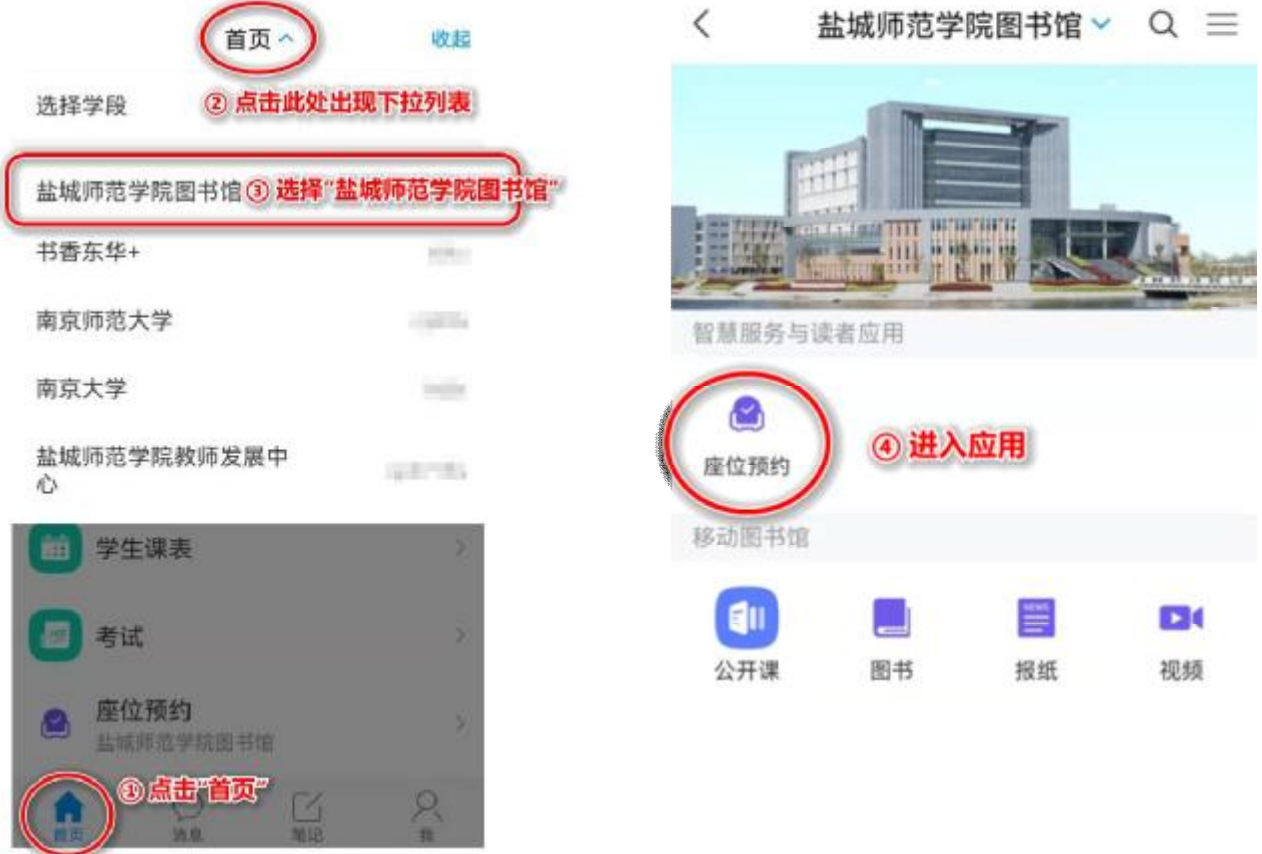

## **使 用 说 明**

首次进入请您务必认真阅读右上角的"规则说明",内有详细的使用流程和预约、监督和违规 等规则的说明

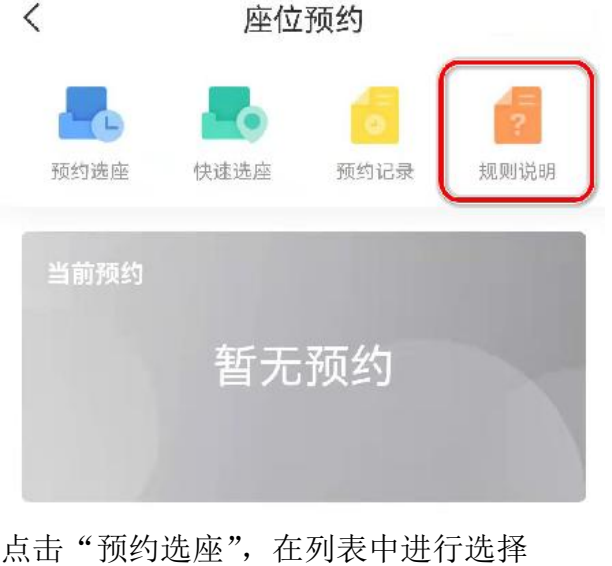

#### $\langle$ 列表  $09 - 26$ 飞 新长校区-七楼-自习室 **二**<br>选座 开放时间 07:00-21:30 座位数 445 新长校区-三楼-信息共享空间 **二**<br>选座 开放时间 07:00-21:30 座位数 183 新长校区-五楼-自习室 开放时间 07:00-21:30  $\mathcal{L}_{\mathcal{A}}$ 选座 座位数 970 新长校区-三楼-大厅自习区 开放时间 07:00-21:30 e. 选座 座位数 144

选择开始和结束时间

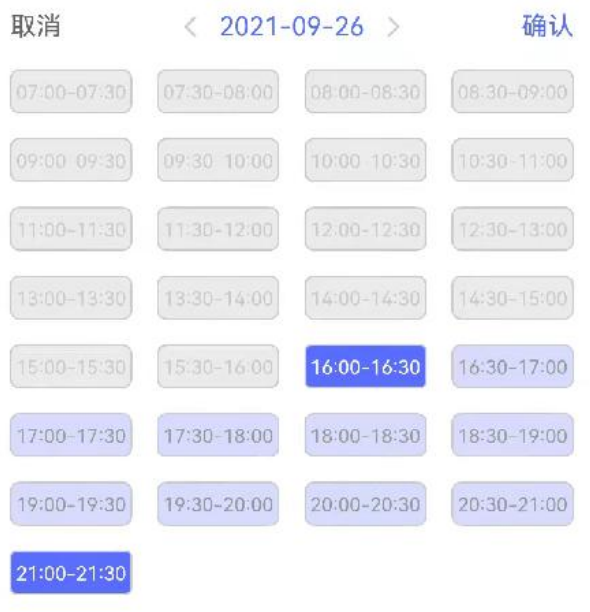

点击选择开始和结束时间

16:00 至 21:30 共 5.5 小时

#### 选定座位号后提交

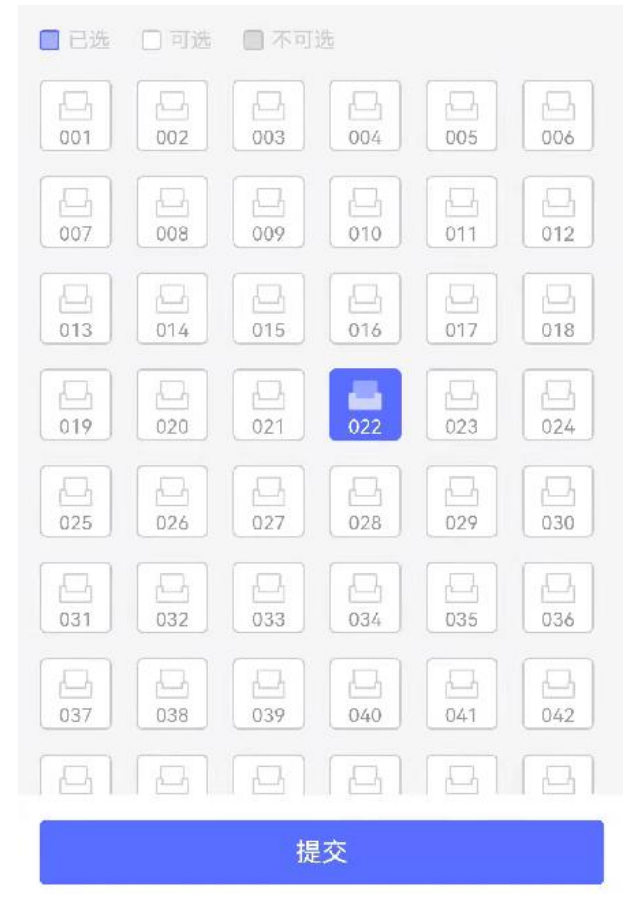

预约成功,请在规定时间内到现场签到

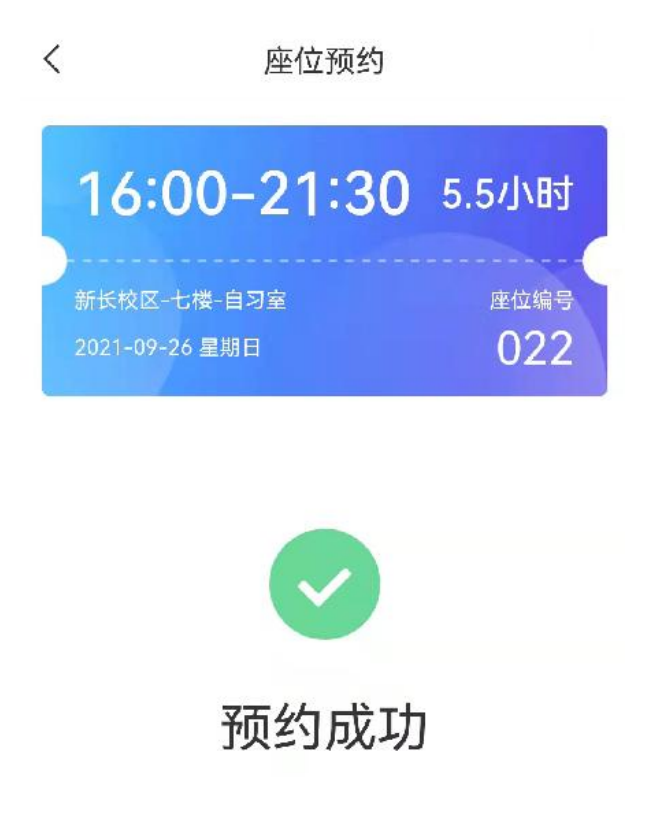

请在 15:40 至 16:20 时间内完成签到, 否则将被记录违约

到现场后请打开学习通,扫码签到并入座(签到时将核验你的位置,扫码前请打开手机上的 定位服务,否则会签到不成功)

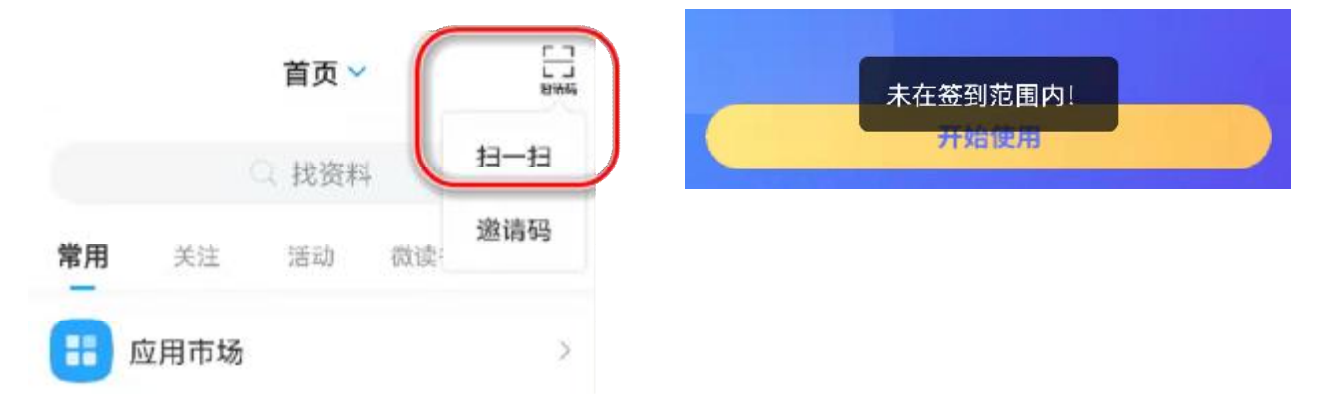

中途若有事临时离开,请选择暂离以保留座位,但需要在规定时间内返回扫码入座,否则系 统自动释放此座位

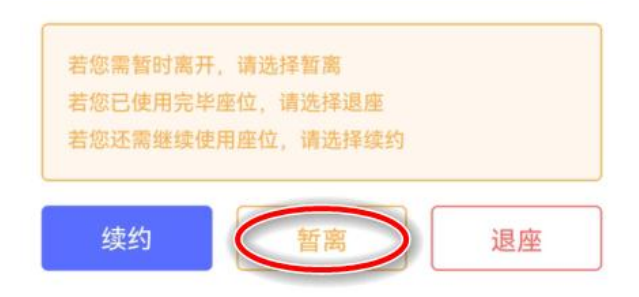

如发现某个显示正在使用中的座位实际无人就座,可扫码发起监督

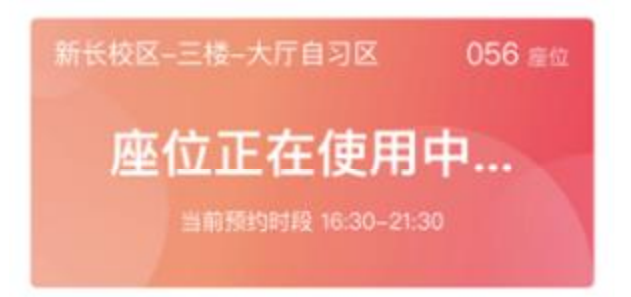

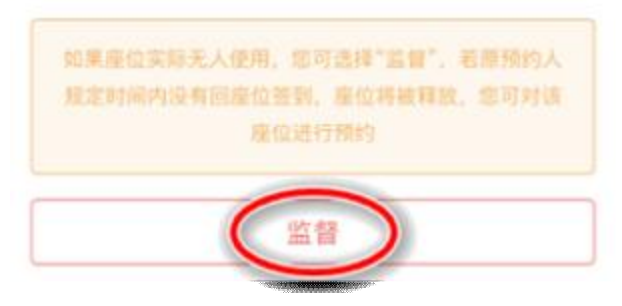

系统后台即时推送通知给座位当前使用者;被监督者须在规定时间内重新扫码入座或退座, 否则系统自动释放此座位

 $\langle$ 诵知  $\Rightarrow$ 座位预约监督提醒 办公助手 09-27 16:55

收件人:

已读: 2/2

您使用的座位被他人监督,请在 2021-09-27 17:15前扫码落座

不再使用座位离馆时,请退座并带走个人物品

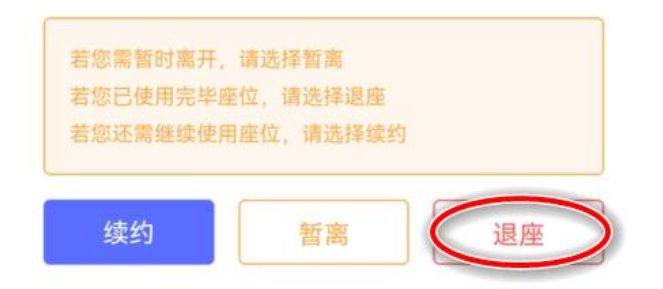

### **注 意 事 项**

- 、预约后未在规定时间内到签到(如不能按时签到请主动取消预约),将被记违约。
- 、不再使用座位离馆时如不退座,将被记违约。
- 、暂离后未在规定时间内返回或退座,将被记违约。
- 、被监督后未在规定时间内返回或退座,将被记违约。
- 、每周累计违约次数达到上限,将暂停本周使用。
- 、请共同自觉维护秩序。请勿使用物品占座,人走桌净,为他人留下学习空间。

### 现场若遇问题或需帮助,请联系值班老师解决